# NOE TICA TECHNICAL SUPPORT **INFRASTRUCTURE GUIDANCE Version 6.1**

# **TABLE OF CONTENTS**

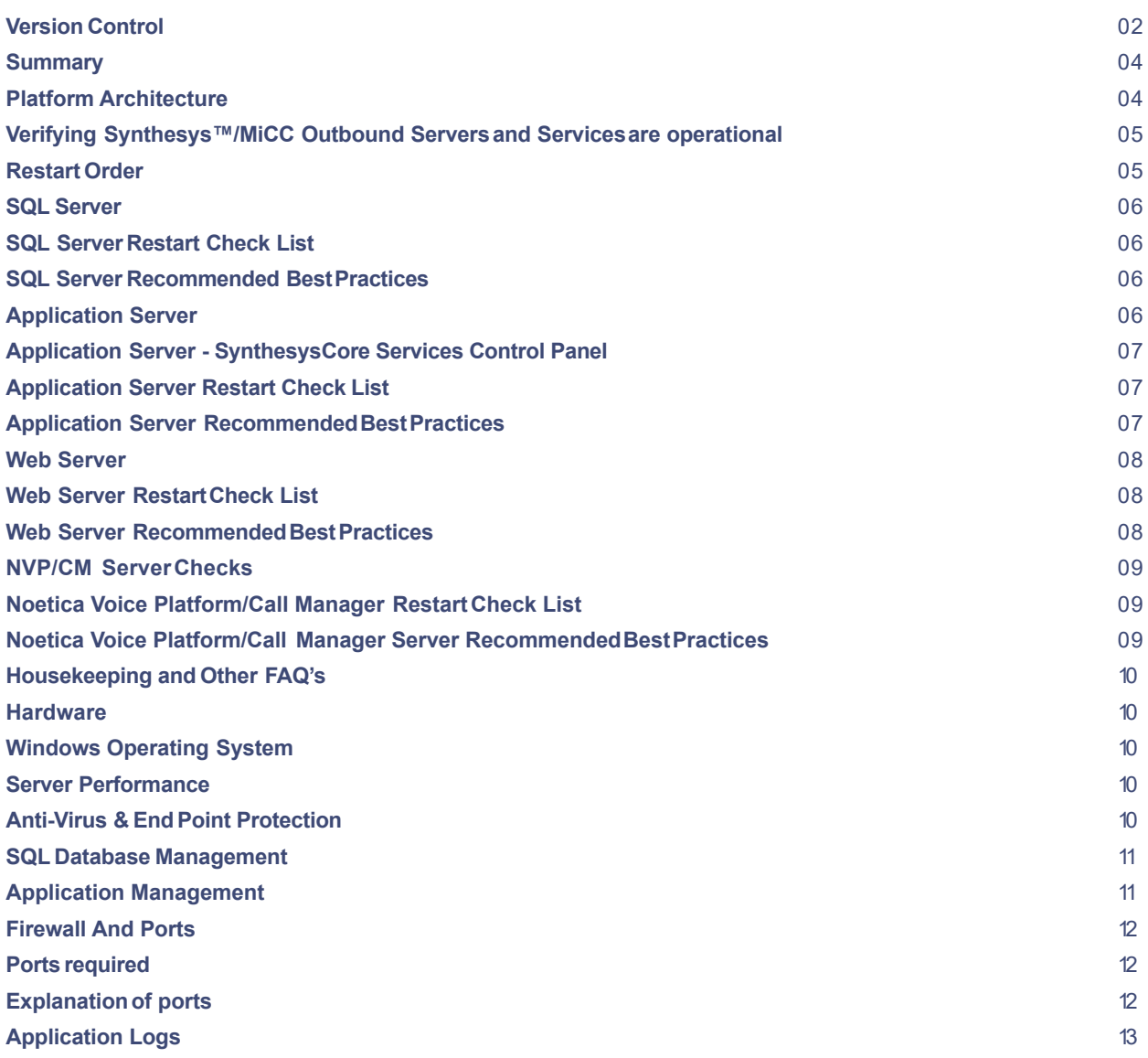

#### **SUMMARY**

The Noetica Technical Support team provides a service limited to 2nd line and 3rd line technical support levels for Noetica software-related issues.Pleaserefer to our Noetica Technical Support Policy Documentation for further information on the responsibilities of Noetica Technical Support Services.

This document describesthe first line troubleshooting steps that must be carried out by your own IT Support owners. Thesetasks should be performed prior to escalating a problem into the Noetica Service desk.

It is out of the scope of this document to provide a step-by-step guide to support Microsoft Windows instructions. Noetica assumesyour own IT support is familiar with the Windows ServerOperating System. Restarting Windows Services, reading Windows Event Logs and checking system environment variables as well as management of supporting Networking functionality including routing, DHCP, DNS and firewalls are deemed to be out of Noetica scope.

If you have any questions, please contact Noetica and ask to speak to our Technical Support Manager.

#### PLATFORM ARCHITECTURE

Every customer would havetheir own arrangement of servers,but generally each platform is made up of the following servers;

1.Database / SQL Server.

- 2. Synthesys/MiCC Outbound Core Application Server.
- 3. Web Server.
- 4. Noetica Voice Platform/Call Manager.
	- With SIPconnectivity to an external service provider. OR SIPconnectivity to another telephony platform/PBX.

Our platform prerequisites detail the minimum system requirements for Noetica software on each server. For smaller deployments serverscan perform dual roles or for larger deployments multiple web and NVP/Call Manager servers can exist.

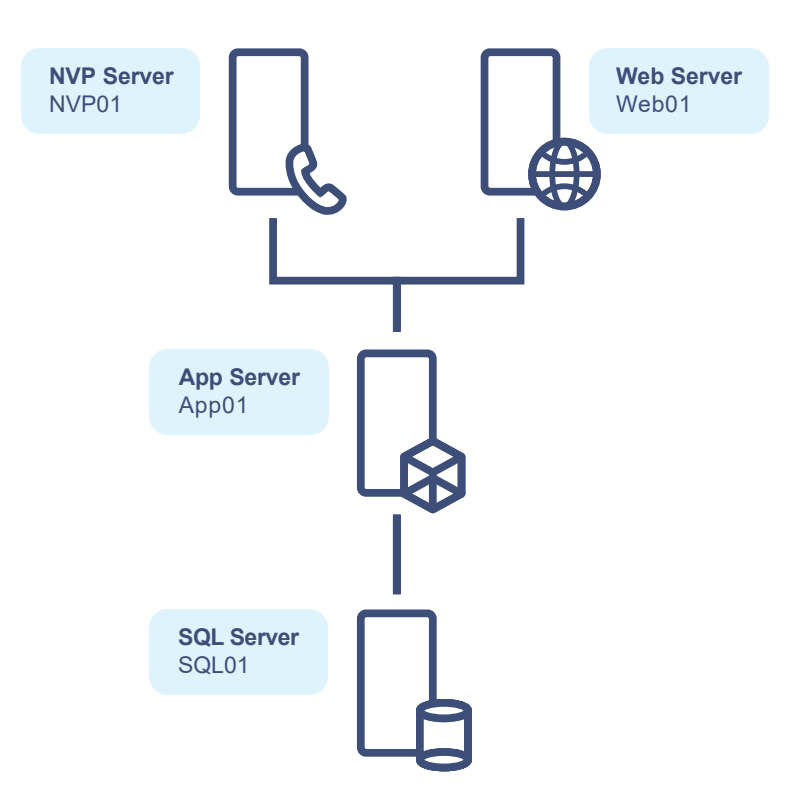

03

**POBLEON** 

#### VERIFYING SYNTHESYS™/MICC OUTBOUND SERVERS AND SERVICES ARE OPERATIONAL

Prior to escalating any issue into the support desk, please verify the entire Synthesys/MiCC Outbound platform including server and its servicesare up and running. In the event that one of the serversor servicesis not operational, pleaseensure the steps below are followed to restore them.

You should connect and login to your serversusing remote desktop connection to ensurethat the server is reachable to the network and functional.

#### **RESTART ORDER**

The order for restarting the Serversis extremely important, as this allows services to start up and connect in a particular way where dependencies are present between the serversacross the platform.

Serversshould be restarted in the following order and sufficient time should be left between restarting one server and the next to allow serversto fully boot and finalise any operating system updates.

At a high level, the following checks should be performed;

#### 1. **SQL**

Check SQL server and SQL reporting services are up and running before rebooting the next machine.

#### 2. **APP**

Check all Synthesysservices are up and running before rebooting the next machine.

#### 3. **WEB**

Check all SynthesesWeb servicesare up and running before rebooting the next machine.

#### 4. **CTI(NVP/MiCC-CM)**

Check all Noetica Voice Platform servicesare up and running.

#### SOL SERVER

Unlessyou hold additional SQLDBAsupport within your Noetica software agreement then we do not cover the operation and maintenance of your database server, this includes the maintenance, backups or the correct performance operation of Microsoft SQLServer.Noetica does provide a recommended maintenance plan for Synthesys/MiCC Outbound databases(this can be supplied on request).

If you have just restarted your platform or the SQL instance supporting the application databasesis not responding then the SQL Server services should be checked;

Run 'Services.msc' and check "SQL Server (MSSQLSERVER\*)"is running

SQL Server (MSSQLSERVER)

Running

If you are using our 'Standard Reports' you should verify 'SQL Server Reporting Services (MSSQLSERVER)'isalso in the 'Running' state.

SQL Server Reporting Services

Running

#### SOL SERVER RESTART CHECK LIST

- ✓ SQLServicesare running.
- ✓ Server resources are healthy.
- ✓ Any SQLimport/maintenance jobs havefinished running.
- ✓ Expensivequeries or non standard reports are not running against the live SQL databasesused by the
- application.
- SQL Error logs are clean.
- Windows Eventlog is not reporting any application errors.

#### SOL SERVER RECOMMENDED BEST PRACTICES

- ✓ The SQLServeris configured in the most optimum manner. Including memory allocations, disk & RAID configuration, separation of data (MDF) and log (LDF)files.
- ✓ Databasebackups should be managed.
- ✓ Databasemaintenance should always be carried out outside of core operational hours including reindexing and organisation.
- ✓ Non standard reports or expensivequeries should not be run on the SQLserver during operational hours.
- ✓ RegularDatabaseintegrity and consistency checks are performed.
- ✓ SQL Data File size checks against SQL Data storage within these files.
- ✓ SQLLog file growth, truncating and backup.
- ✓ For larger sites, the use of Data Warehousing or a separate archived database should be implemented.
- ✓ Management of SQLReplication to separatereporting instances.
- ✓ Daily review of SQLjobs, tasks and event logging.
- ✓ Setup of email notifications is advised.

#### APPLICATION SERVER

The Synthesys/MiCC Outbound Application Serveris the heart of the solution and is where the 'Core'application is installed. If you have just restarted your platform, run 'Services.msc'and check the below Windows services are in a 'running' state.

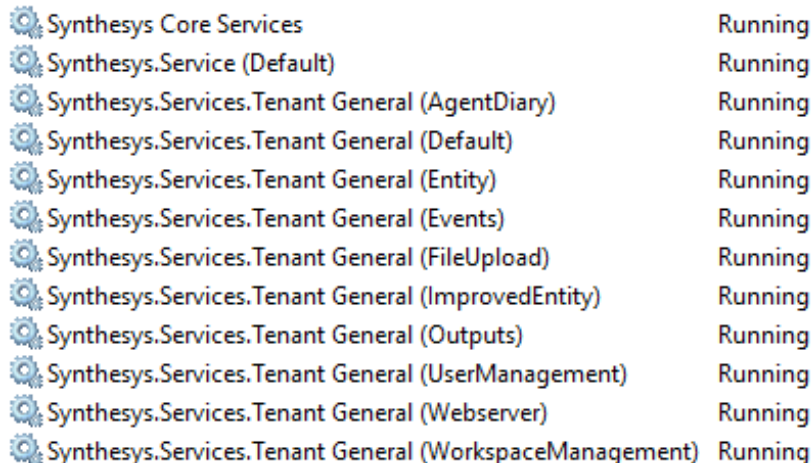

Pleaserestart any service that are in a stopped state. If they fail to start, investigation will be required and a ticket being logged with Noetica Technical Support.

## APPLICATION SERVER - SYNTHESYS CORE SERVICES CONTROL PANEL

The 'Synthesy Core Services'service as can be seen in the above image can be described as the engine of the application and is the first Windows service in the sequenceof servicesthat needs to be running. The service housescore components such as the predictive dialler, API and Web services,data import/export utilities and CTI integration and runs these as subsidiary services. The Control Panel allows you to accessand interact with these services and check their state.

To accessthe Control Program, you can run the shortcut on the desktop of the application serverwhich is installed for all users.

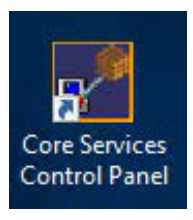

If you do not see the shortcut, you can launch the Control Paneldirectly from the following path \\[APPSERVER NAME]\Synthesys\Server\bin\CoreServicesControlPanel.exe

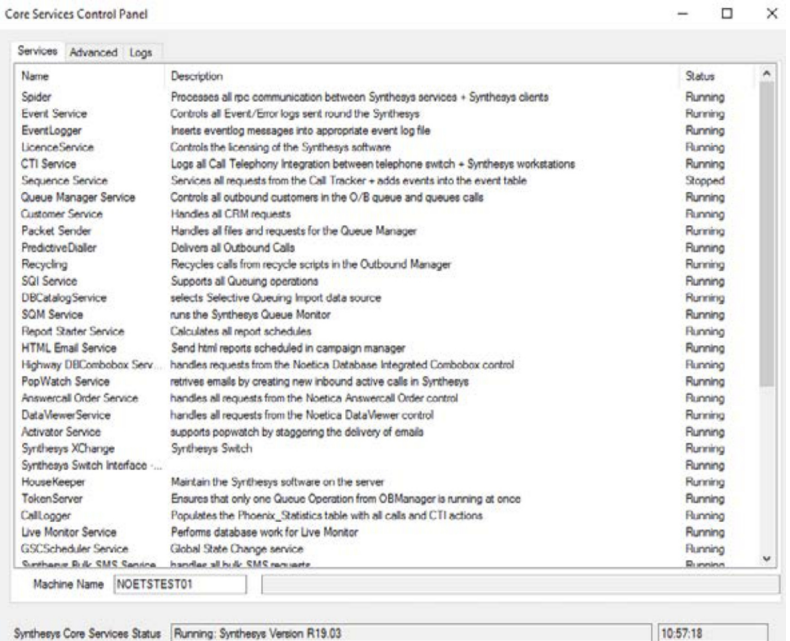

If a service is not in the running state, you can right click on the service and select to 'start' the service. This should be attempted to seeif the problem is resolved.If they fail to start, investigation will be required and a ticket being logged with Noetica Technical Support.

## **APPLICATION SERVER RESTART CHECK LIST**

- ✓ Servicesare running.
- ✓ All Core Servicesin control panel are running.
- ✓ CTI integration services(Mitai Interface) are running.
- ✓ Server resources are healthy.
- ✓ Windows Eventlognot reporting any application errors.

#### APPLICATION SERVER RECOMMENDED BEST PRACTICES

- ✓ SynthesysWindows servicesare set to automatic delayed start.
- ✓ Application service user passwords are strong and set to never expire. If passwordsdo need changing this should be scheduled with Noetica for reconfiguration to take place.
- ✓ Service users should be local admins of the machine.
- ✓ Fragmentation levels of disks are checked periodically.
- ✓ Virus exclusionsare in place.
- ✓ Network/bandwidth performanceregularlymonitored.
- ✓ Servicemonitoring in place.
- ✓ UAC should be disabled.
- ✓ Windows updates should be enabled and configured to only run outside of operational hours.

## WEB SERVER  $\overline{O(1)}$

The Web Serversare used to deliver the Synthesys/MiCC Application's via the web browser to the agents. If you have restarted the server or can no longer accessany of the front facing websites such as the agent portal then pleaseconclude the following checks.

Run'Services.msc' and check the following services are in a 'Running' state.

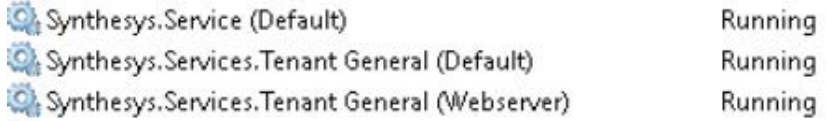

The web services operate under Microsoft IIS(Internet Information Services).Pleasecheck that IISis up and running on your server and that the service 'World Wide Web Publishing Service' is in a 'Running' state.

World Wide Web Publishing Service Running

Checks should be performed using the IISManager to ensure that 'SynthesysGeneral' and Synthesysrelated websites are operational (not stopped) and the related Application Poolsare operational. An IISreset can also be performed if needed.

#### WEB SERVER RESTART CHECK LIST

- ✓ Servicesare running.
- ✓ Server resources are healthy.
- ✓ IISis running and functional.
- ✓ All front end sites are accessible.
- ✓ Connection from Agents machine is allowed over the network and not restricted by network/server congestion or a bottleneck via a VPN connection or proxy server for instance.
- ✓ Agents can log in and start work.
- ✓ Windows Eventlogsnot reporting any application errors.

#### WEB SERVER RECOMMENDED BEST PRACTICES

- ✓ SynthesysWindows servicesare set to automatic delayed start.
- ✓ Application service user passwords are strong and set to never expire. If passwordsdo need changing this should be scheduled with Noetica for reconfiguration to take place.
- ✓ Service users should be local admins of the machine.
- ✓ Fragmentation levels of disks are checked periodically.
- ✓ Virus exclusionsare in place.
- ✓ Network/bandwidth performanceregularlymonitored.
- ✓ Servicemonitoring in place.
- ✓ UAC should be disabled.
- ✓ Windows updates should be enabled and configured to only run outside of operational hours.
- ✓ IISapplication pools configured to recycle out of operation hours.
- ✓ IISlogging disabled and switched on only when required.
- ✓ For larger deployments multiple web serverscan be used and load balancing can be implemented.

#### NVP/CM SERVER CHECKS **OB**

The Noetica Voice Platform/Call Manager server handles the telephony element of the application and allows the application to make/receive calls via a dedicated sip trunk. The SynthesysApplication Server will communicate directly with the Noetica Voice Platform to enable the telephony integration.

The Noetica Voice Platform (Call Manager) is comprised of a number of key elements;

- Noetica DSPService: This services handles all SIPsignalling and RTPtraffic in and out of the server.It is therefore very important that firewall/group policies are only changed with careful consideration. You should ensure that guidance is provided by your SIPprovider and Noetica if any changes are required here.
- Noetica Voice Platform XChange Services: These are the NVP core services that interface with the application. They also handle the ACD, IVR's,Call Recording and other functionality required for the NVP to operate.
- SIPline connectivity: Connection to a SIPProvideror MiVB/MiVC will be defined in the configuration on this server.
- Call Recording: The NVP will provide call recording (Full,Agent & Customer) as long as it is correctly enabled. This necessitatesthe need for the NVP Server disk configuration to be correctly setup and sized for the storage of the call recordings. It is possible for the NVPto move call recordings to an alternative storage location after recording; this could be onto a separate SAN disk or NAS device.

Run'Services.msc'and check the below Windows services are in a 'running' state.

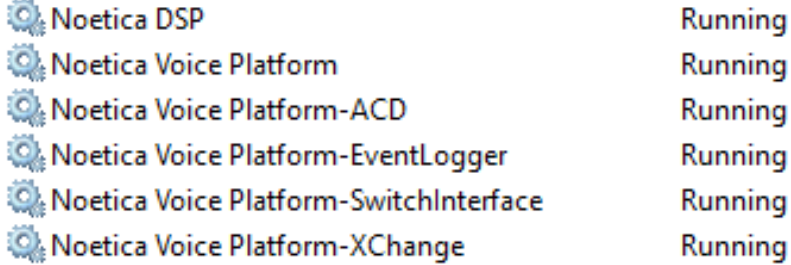

#### NOETICA VOICE PLATFORM/CALL MANAGER RESTART CHECK LIST

- ✓ Servicesare running.
- ✓ Server resources are healthy.
- ✓ Softphone registration works and configuration is correct.
- ✓ Connection from Agents machine is allowed over the network and not restricted by network/server congestion or a bottleneck via a VPN connection or proxy server for instance.
- Two wav audio can be established and if not firewall/routing has been checked.
- The SIP provider is providing an optimum level of service.
- The SIPtrunk to MiVB/MiVC or other telephony switch is online and can be pinged.

## NOETICA VOICE PLATFORM/CALL MANAGER SERVER RECOMMENDED BEST PRACTICES

- ✓ SynthesysWindows servicesare set to automatic delayed start.
- ✓ NVP service user passwords are strong and set to never expire. If passwords do need changing this should be scheduled with Noetica for reconfiguration to take place.
- $\checkmark$  Service users should be local admins of the machine.
- ✓ Fragmentation levels of disks are checked periodically.
- ✓ Virus exclusionsare in place.
- ✓ Network/bandwidth performanceregularlymonitored.
- ✓ Servicemonitoring in place.
- ✓ Windows updates should be enabled and configured to only run outside of operational hours.
- ✓ SeparateSAN disk or NAS to archive call recordings.
- ✓ Sip provider can handle a minimum of15calls per second (CPS)for each 100 concurrent predictive dialler agents.
- ✓ Checking firewall and routing rules with your sip provider to ensureall media ports are allowed.

## <sup>9</sup> HOUSEKEEPING ANDOTHERFAQ'S

This part of the describes further best practices that should be considered and maintained by IT support teams.

#### HARDWARE

It is essentialto manage the physical hardware that hosts the software. Below are a list of the most common items that need to be checked.

- ✓ Disks are operating in an optimal state; degraded disks can causemajor performance problems.
- ✓ RAIDController back up batteries, thesemay need replacing from time to time, these batteries can savehours of databaserepair works in a critical situation.
- $\checkmark$  Serverproduction life. 3-5 years is the usual bracket for operating a live production server within.
- ✓ Serverinfrastructure should be placed under a support agreement so that replacement parts can be acquired in a timely manner.
- ✓ Network connectivity to the serverinfrastructure is adequately managedand configured.

#### WINDOWS OPERATING SYSTEM

The installation, configuration and maintenance of the Serveroperating systems is also essential for correct systems operation.

- $\checkmark$  The operating system should be patched regularly against a set schedule.
- ✓ Malware Protection should be configured and updated.
- ✓ Exceptions should be in place for specified Synthesysdirectories.
- ✓ Backup processesshould be in place.
- ✓ SQLBackup is especially important, as regular transactional log backups should be managed
- ✓ Disk space should be monitored and never allowed to be low.
- ✓ Serverreal-time monitoring tools should be enabled to provide proactive information.

#### **SERVER PERFORMANCE**

Server checks should be carried out against the points listed below on all serves,this is especially important if server monitoring systemshave not been implemented.

- ✓ Hard disks have sufficient free space.
- $\checkmark$  Check to ensure that memory and CPU usage is not operating at high utilisation, ie 100%
- Check to ensurethat hard disk usage (disk queuing) is outside of normal operating values. Windows Resource Manager can be used for identifying processesthat are causing the serversperformance to be hindered. A common causeof performance problems have been certain Malware protection products and backup services that operate during operational hours.

# **ANTI-VIRUS & END POINT PROTECTION**

Server performance can severelybe hampered with real time scanning enabled, this can either block the communications between the server and client machines or severelyincrease load on server resources which could causea number of performance related issuesfor the contact centre and agents. Noetica do not make any recommendations on Anti-Virus Products but do recommended you chose an AV where exclusionscan be defined when real time scanning. Full system scanscan still be scheduled outside of contact centre operational hours. Pleasecheck following AV exclusionsare set from real time scanning, the below paths should include all subdirectories.

• **App**

\\APP\_SERVER\Synthesys\*\Program files\Noetica\Synthesys.NET

• **Web**

\*\Program file\Noetica\Synthesys.NET

• **NVP**

\*\Synthesys\ \*\Voice Platform\

#### **10** SQL DATABASE MANAGEMENT

The SQL database is probably the most important components of the system. Microsoft SQL Server manages many basic tasks within its standard installation however, the Synthesysdatabasescan grow due to all of the call and campaign data that is managed by the system.It will be a requirement for a SQL DatabaseAdministrator to be allocated to manage the SQL Server databases on a scheduled basis.

#### APPLICATION MANAGEMENT

Within the Synthesys/MiCC Outbound product is the Housekeeperservice and its configuration is accessiblevia the Core Servicescontrol Panel.This service allows some lightweight tidy-up of the DBand will be covered in detail during systemtraining. It is important that this is configured before beginning to useSynthesysin a production environment. Initial configuration is required and other higher levelsof DBAsupport would be required later to manage data levels and other tables.

The Housekeepershould be configured with different valuesdepending on the sizeof platform and other components that maybe enabled. A large contact centre will generally store 120days of data in the production system, any data older than this will be archived and accessedwithin a separate data store.

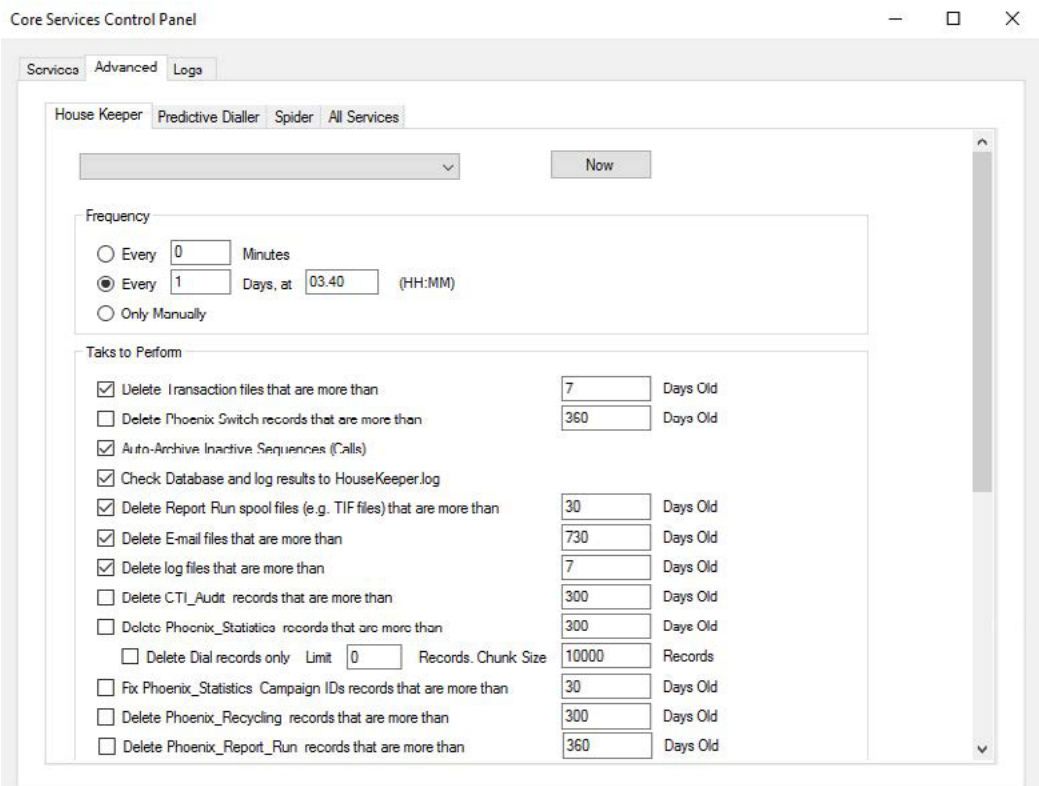

## **FIREWALL AND PORTS**

The following network ports are used within the solution:

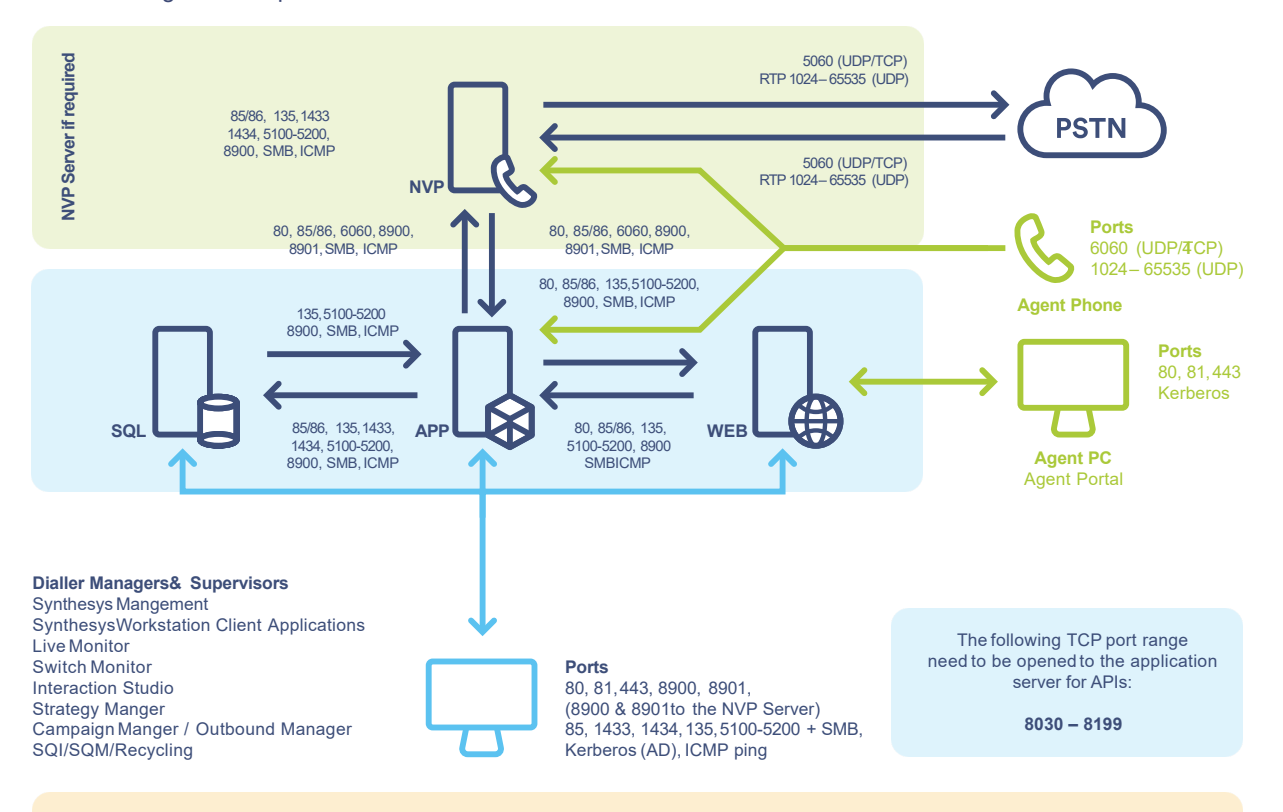

**Pleasenote:**Additional firewall rules and port configuration may be required depending on the overall design.

## **PORTS REQUIRED**

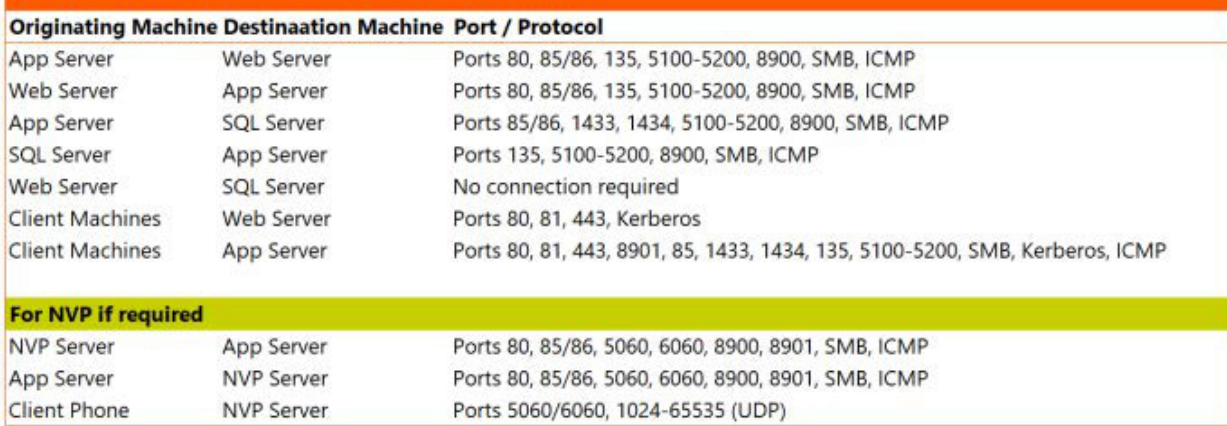

## **EXPLAINATION OF PORTS**

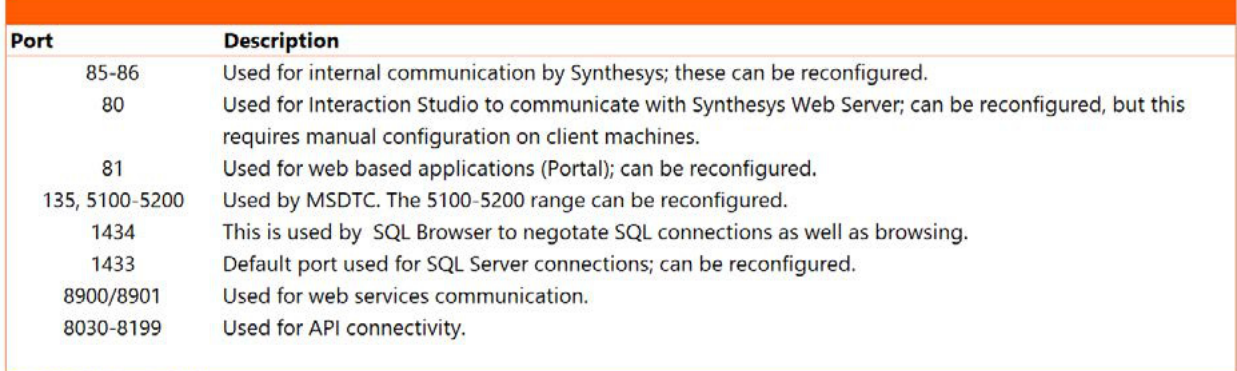

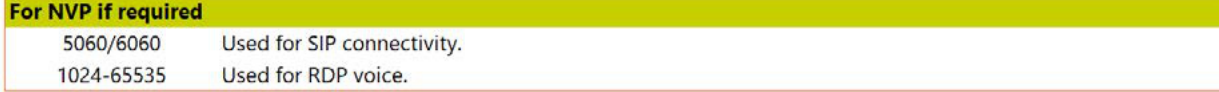

Noetica.

#### APPLICATION LOGS

The Noetica Platform generate a large amount of logs for each of the SynthesysApplication modules including the NVP. Application logs are generally stored on the serverfor 7 days and archived for 30 days before being purged; however this can be adjusted.

- ✓ Logs can generally be found within the .\Synthesys\EventLogsfolder or on the NVP server .\Voice Platform\ LogFiles on the NVP.
- ✓ Logs are named inline with the application module.
- ✓ Additional logging can be found within the Phoenixdatabase,within the EventLogtable.
- ✓ Microsoft Windows EventLogs can contain details of critical errors and should be checked periodically.
- ✓ Understanding of these logs do require Noetica Resourceand issues/errorsshould be logged with the Noetica Technical Support team via a ticket

**Call.** 0345 0181070 **Email.** marketing@noetica.com **Visit.** www.noetica.com

**London office.** The Beehive Building, City Place Gatwick, RH6 0PA, UK.

#### **Durham office.**

Unit 17,City West Business Park St. Johns Road,Meadowfield Industrial Estate Durham DH7 8ER, UK.